## **VC-600LT /VC-600RT**

# **G.fast Master Modem + G.fast / VDSL2 / V35b Sllave Modem USER'S MANUAL**

ORUS

**FOSL** 

 $G_{f_{\widehat{q}_{S_f}}}$ 

 $M_{\partial S}$ ter

uran)

### **Safety Warnings**

For your safety, be sure to read and follow all warning notices and instructions before using the device.

- **DO NOT** open the device or unit. Opening or removing the cover may expose you to dangerous high voltage points or other risks. ONLY qualified service personnel can service the device. Please contact your vendor for further information.
- **Use ONLY** the dedicated power supply for your device. Connect the power to the right plug type (AC support full range between 100Vac and 240Vac input. 12 Vdc / 2A or above output).
- **Place** connecting cables carefully so that no one will step on them or stumble over them. DO NOT allow anything to rest on the power cord and do NOT locate the product where anyone can work on the power cord.
- **DO NOT** install nor use your device during a thunderstorm. There may be a remote risk of electric shock from lightning.
- **DO NOT** expose your device to dampness, dust or corrosive liquids.
- **DO NOT** use this product near water, for example, in a wet basement or near a swimming pool.
- **Connect ONLY** suitable accessories to the device.
- **Make sure** to connect the cables to the correct ports.
- **DO NOT** obstruct the device ventilation slots, as insufficient air flow may harm your device.
- **DO NOT** place items on the device.
- **DO NOT** use the device for outdoor applications directly, and make sure all the connections are indoors or have waterproof protection place.
- **Be careful** when unplugging the power, because it may produce sparks.
- **Keep** the device and all its parts and accessories out of the reach of children.
- **Clean** the device using a soft and dry cloth rather than liquid or atomizers. Power off the equipment before cleaning it.

This product is **recyclable**. Dispose of it properly.

### **Attention:**

**Be sure to read this manual carefully before using this product. Especially Legal Disclaimer, Statement of Conditions and Safety Warnings.** 

VC-600LT/ VC-600RT is a Managed Single Master/Slave LAN Extender that leverages the extraordinary bandwidth promise of G.fast technology (max. 1Gbps), the next generation in the delivery of new high-speed Internet applications in commercial environments. Quick, easy, economical to install and maintain, the VC-600LT/VC-600RT works over existing copper wire infrastructure. VC-600LT is a Master(CO side) device. And VC-600RT is a Slave(CPE side).

VC-600LT/VC-600RT will allow operators worldwide to compete with cable and satellite operators by offering services such as IP-TV,VOD,Video conference,Remote lecture,Telemedicine,Triple play Internet access and advanced applications including AI,IOT,Smart City,Smart traffic,5G Repeter,Unmanned store,Security…etc , over a standard copper phone wire. VC-600LT/ VC-600RT is seen by many operators as an ideal accompaniment to a FTTdp rollout, where for instance fiber optic is supplied direct to an apartment block and from there copper cable is used to supply residents with high-speed G.fast.

### **Caution:**

The VC-600LT/ VC-600RT is for **indoor** applications only. This product does not have waterproof protection, please do not use in outdoor applications.

### **Table of Contents**

k

k

k

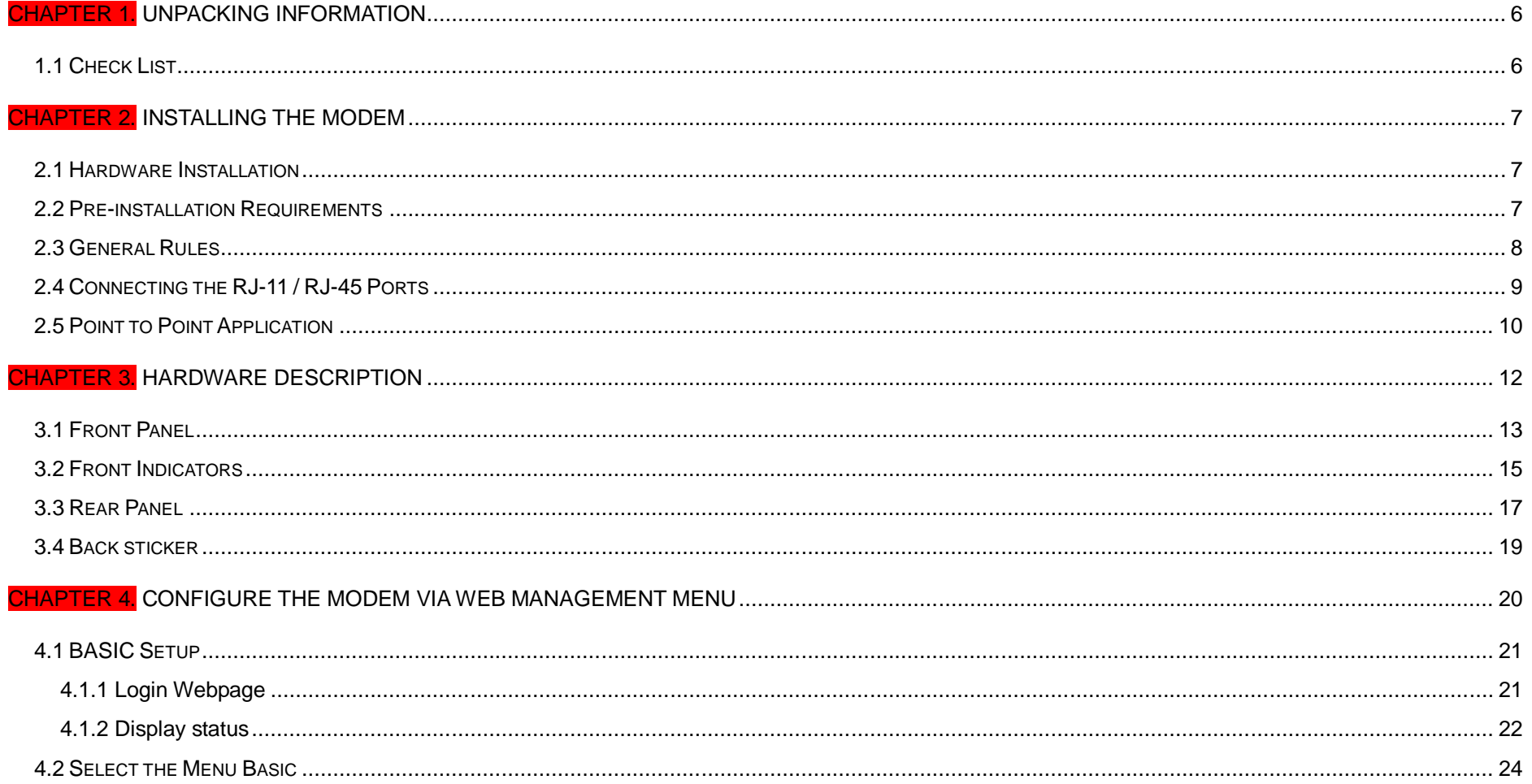

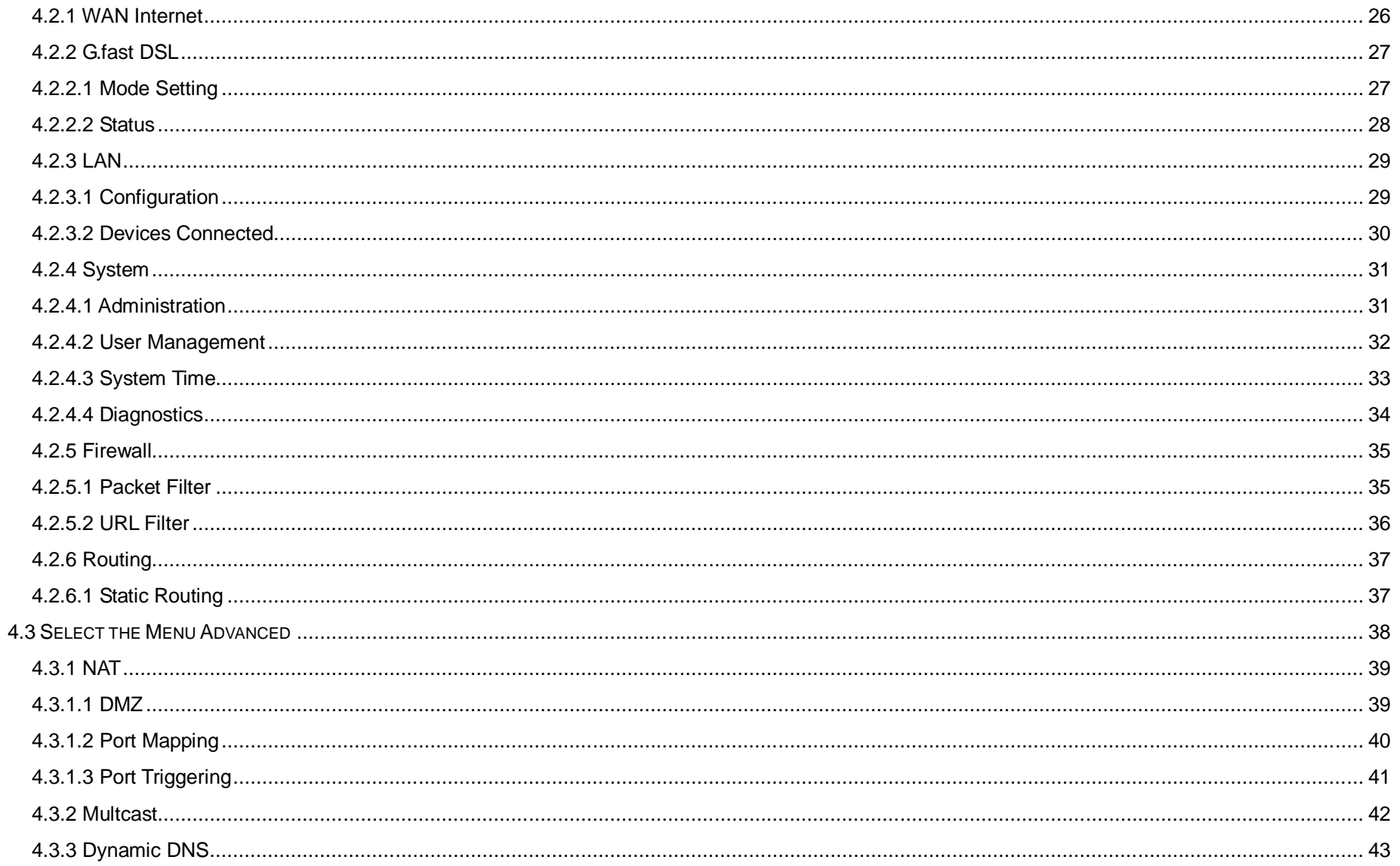

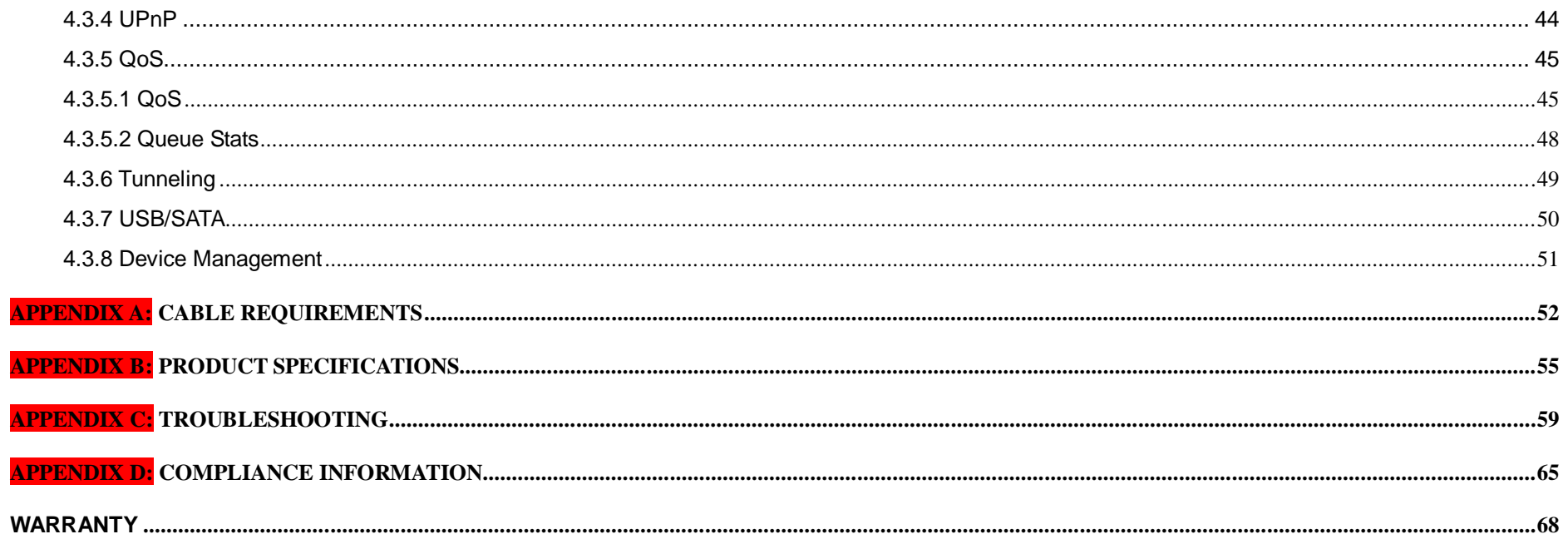

### **Chapter 1. Unpacking Information**

### **1.1 Check List**

Thanks for choosing VC-600LT/VC-600RT. Before installing the modem, please verify the contents inside the package.

# **Package Contents:** 1 x Modem 1 x QR code for user's manual hyperlink. 1. Accessory Kit : 1 x DC12V/2A Power Adapter, 1 x Power cord.

### **Notes:**

1. Please inform your dealer immediately for any missing or damaged parts. If possible, retain the carton including the

original packing materials. Use them to repack the unit in case there is a need to return for repair.

2. Do not use sub-standard power supply. Before connecting the power supply to the device, be sure to check compliance with the specifications. The VC-600LT/VC-600RT uses a DC12V/2A or above Switching power supply.

### **Chapter 2. Installing the Modem**

### **2.1 Hardware Installation**

This chapter describes how to install the modem, and establish the network connections. The VC-600RT may be installed on any level surface (e.g. a table or shelf). However, please take note of the following minimum site requirements before you begin. **The VC-600LT/VC-600RT has 2 pre-installed rubber feet.**

### **2.2 Pre-installation Requirements**

Before you start the actual hardware installation, make sure you can provide the right operating environment, including power requirements, sufficient physical space, and proximity to other network devices that are to be connected.

Verify the following installation requirements:

- Power requirements: **DC 12 V / 2A or above**
- The modem should be located in a cool dry place, with at least **10cm/4in** of space at the front and back for ventilation.
- Place the modem away from direct sunlight, heat sources, or areas with a high amount of electromagnetic interference.
- Check if the network cables and connectors needed for installation are available.

- Do not install phone lines strapped together with AC power lines, or telephone office line with voice signal.
- Avoid installing this device with radio amplifying stations nearby or transformer stations nearby.

### **2.3 General Rules**

Before making any connections to the modem, please note the following rules:

**Ethernet Port interface : RJ-45**

All network connections to the modem Ethernet port must be made using Category 5e UTP/STP or above

for 1000 Mbps, Category 5 UTP or above for 100Mbps Category 3, 4 UTP or above for 10Mbps.

No more than 100 meters of cabling may be use between the MUX or HUB and an end node.

#### **G.fast Port interface : RJ-11 & Terminal block combo**

All network connections to the RJ-11/ terminal block(sharing port) must use **24~26** gauge with single **twisted pair** phone wire.

We **do not recommend** the usage of the other gauge phone wire.

- The RJ-11 is an 6P4C connector, two of which are wired. The modem uses the center two pins. The pin out assignment for these connectors is presented below.
- Please note that the line port is no polarity, therefore user can reverse the two wires of the phone cable when installed.

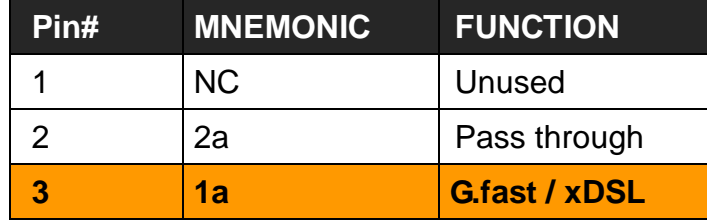

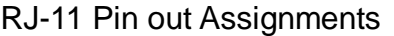

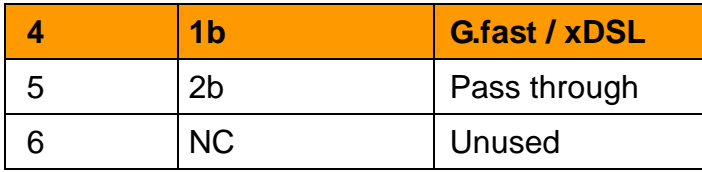

### **2.4 Connecting the RJ-11 / RJ-45 Ports**

There are two type line: 1 Terminal Block & 1 RJ-11 connector. It is used to connect with VC-600LT Master side over a single pair phone wire to VC-600RT Slave side (point to point application). (Figure 2.1)

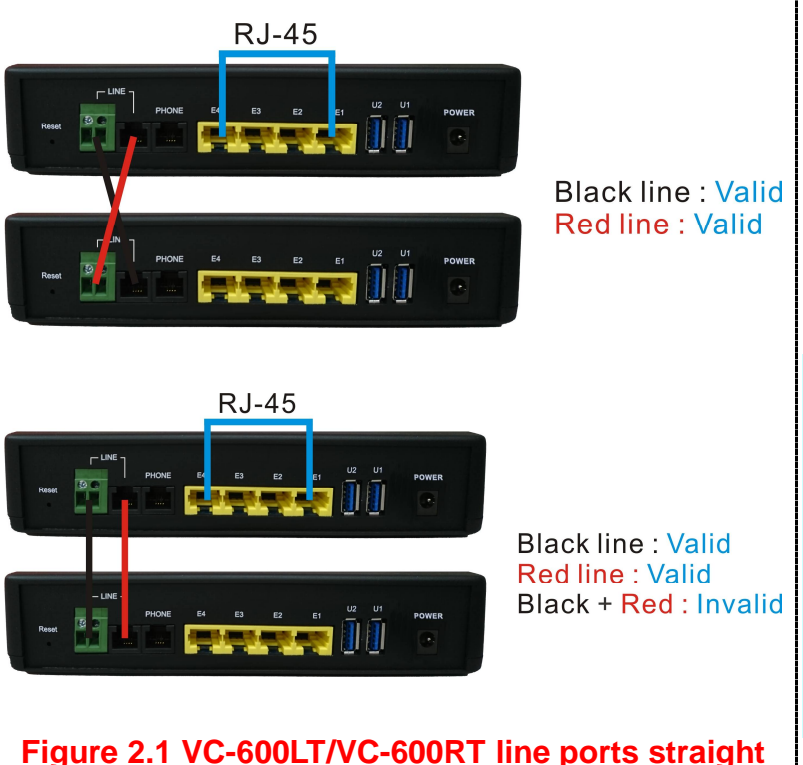

- When inserting a RJ-11 plug, make sure the tab on the plug clicks into position to ensure that it is properly seated.
- **Do not** plug a RJ-11 phone jack connector into the Ethernet port (RJ-45 port). This may damage the modem. Instead, use only twisted-pair cables with RJ-45 connectors that conform to Ethernet standard.

#### **Notes:**

- 1. Be sure each twisted-pair cable (RJ-45 Ethernet cable) does not exceed 100 meters (333 feet).
- 2. We advise using Category 5~7 UTP/STP cables for making Ethernet connections to avoid any confusion or inconvenience in the future when you attach high bandwidth devices.
- 3. Use 24 ~ 26 gauge twisted pair phone wiring, we do not recommend the usage of the other gauge phone wire. 4. Be sure phone wire has been installed before the

**connection**  $\vert$  VC-600RT/ VC-600LT boot.

5. Do not connect Line port with RJ-11 and Terminal block to two Master / Slave device

### **2.5 Point to Point Application**

First a quick overview on a complete setup of LAN extender Master/Slave LAN extender.

VC-600LT/VC-600RT is a LAN extender leverages the extraordinary bandwidth promise of G.fast technology (max. 1Gbps) (Figure

2.2)

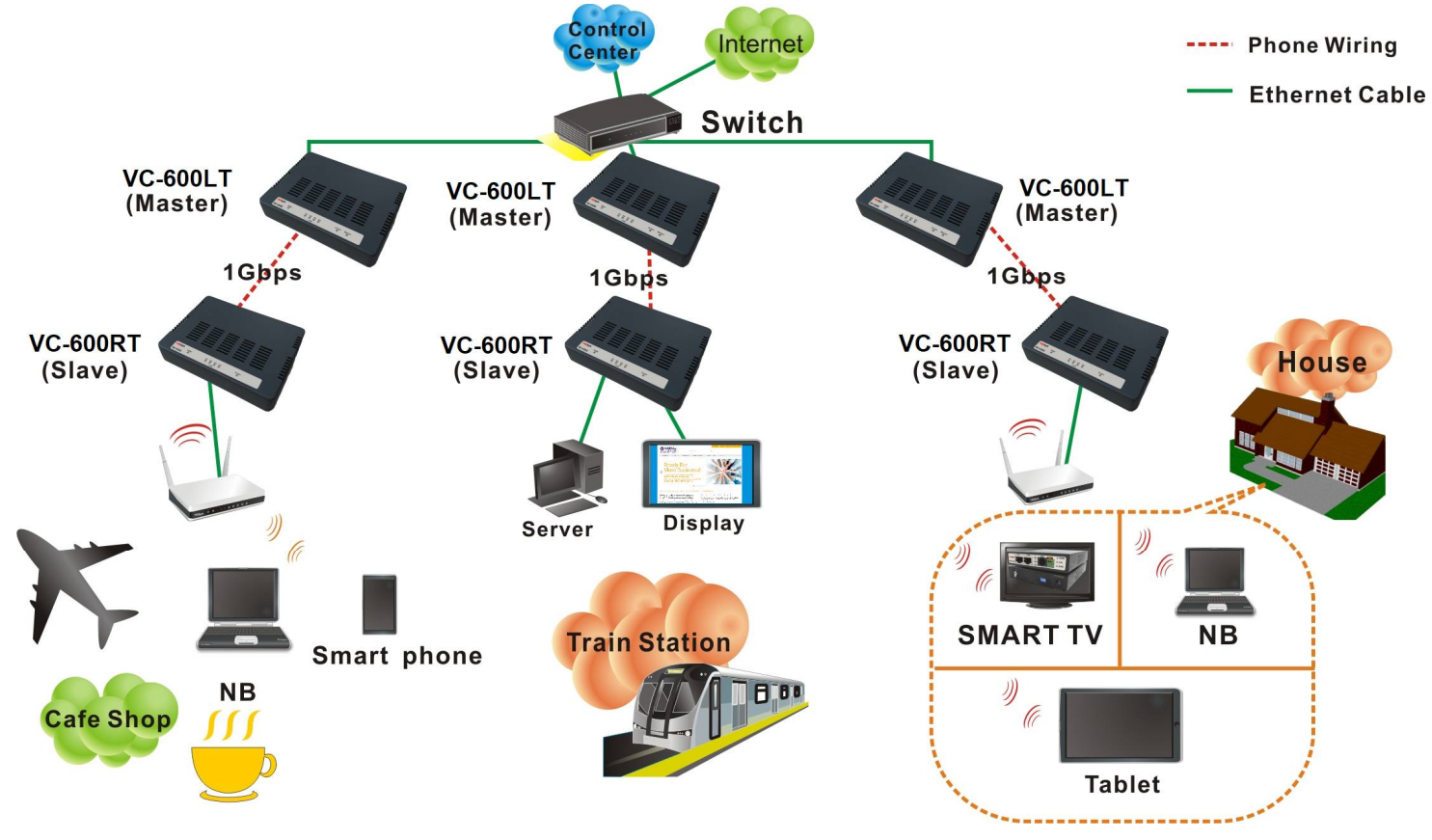

**Figure 2.2 VC-600LT/VC-600RT Point to Point application**

#### **2.5.1 Connect the VC-600LT(Master) and the VC-600RT(Slave) to the Line**

The objective for LAN extender is to pass high speed data over a twisted pair cable. In the setup, connect VC-600LT(Master) to VC-600RT (Slave) through phone wire(24~26 AWG) or line simulator or any other hardware representation of a cable network, with or without noise injection and crosstalk simulations.

#### **2.5.2 Connect the VC-600LT(Master) and the VC-600RT(Slave) to LAN Devices**

In the setup, usually an Ethernet tester serves as a representation of the LAN side as well as a representation of the WAN(Line) side.

#### **2.5.3 Run Demos and Tests**

The Ethernet tester may send data downstream as well as upstream. It also receives the data in order to check the integrity of the data transmission. Different data rates can be tested under different line conditions

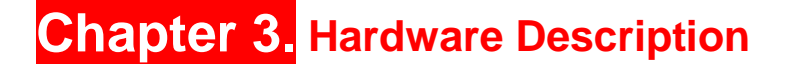

This section describes the important parts of the VC-600LT/RT. It features the front panel and rear panel.

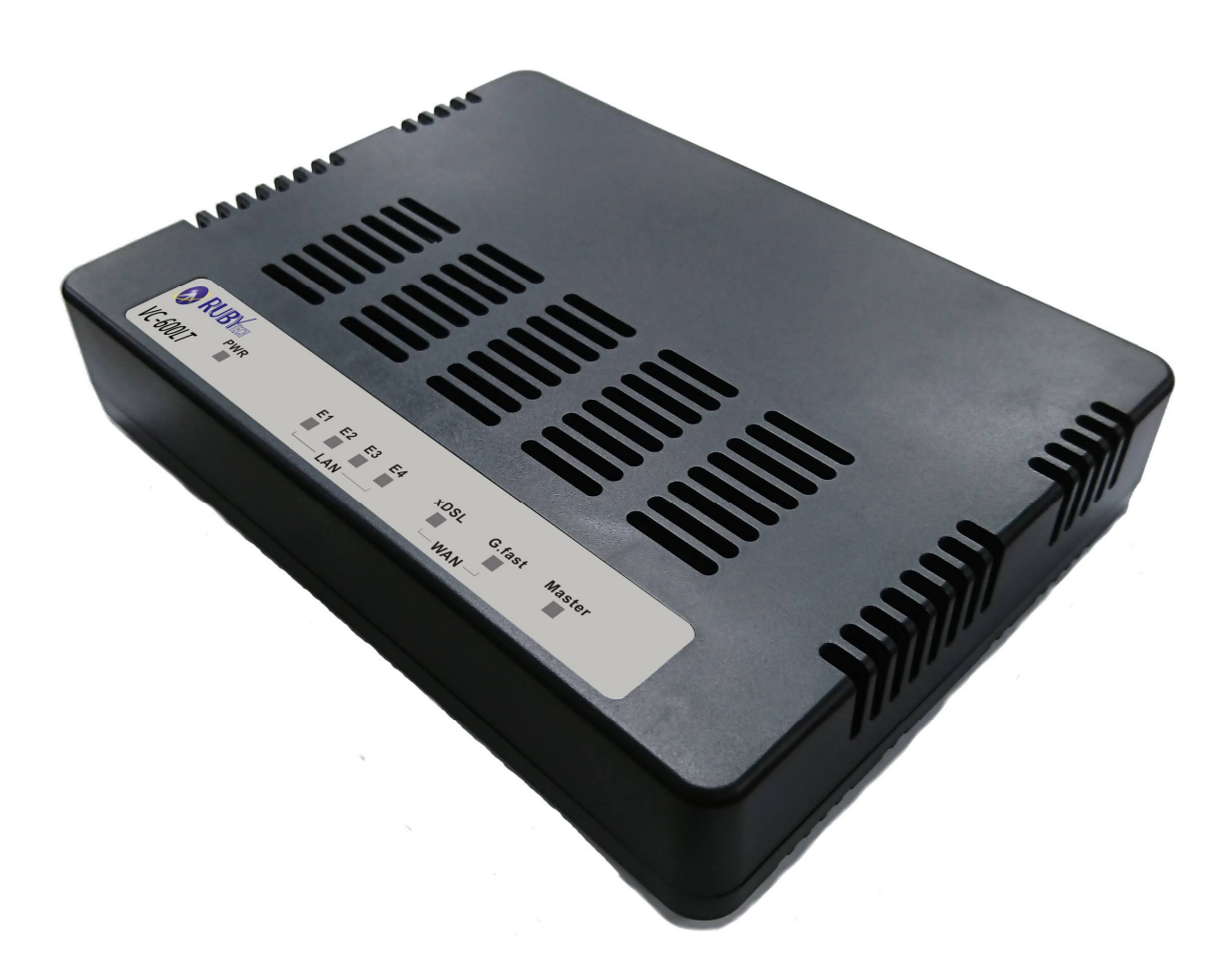

**VC-600 Physical appearance**

**3.1 Front Panel**

The figure shows the front panel. (Figure 3.1)

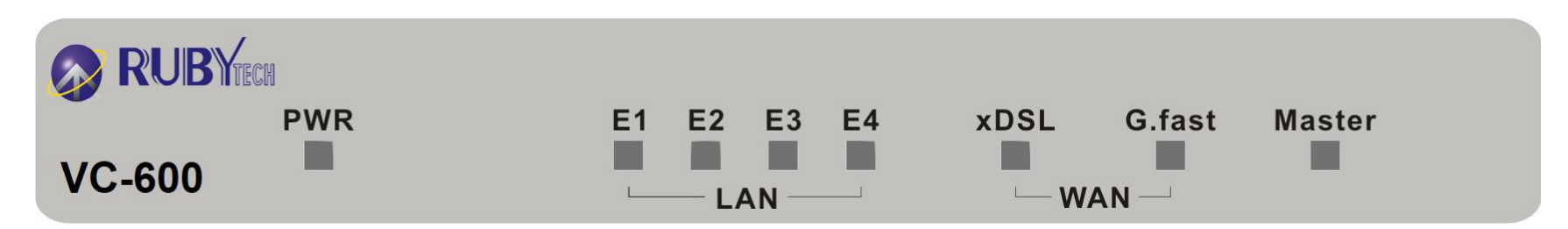

**Figure 3.1 Front Panel(VC-600LT/VC-600RT)**

 **Note :**

- **1. Identifing of VC-600LT(Master) or VC-600RT Model(Slave) is by Master LED, when this LED turns on(steady), it indicates current firmware Mode as VC-600LT, and if LED is off, it indicates firmware Mode as VC-600RT.**
- **2. For switching model between VC-600LT & VC-600RT, please update the modem to corresponding firmware, both model have its own firmware. For firmware updating guide, please refer to "Administration" section on manual page 29.**
- **3. Please click "Factory reset" button on "Administration" webpage after firmware updating.**

### **3.2 Front Indicators**

The Modem has **Seven** LED indicators. The following Table shows the description. (Table 3-1) **Table 3-1** LED Indicators Description and Operation

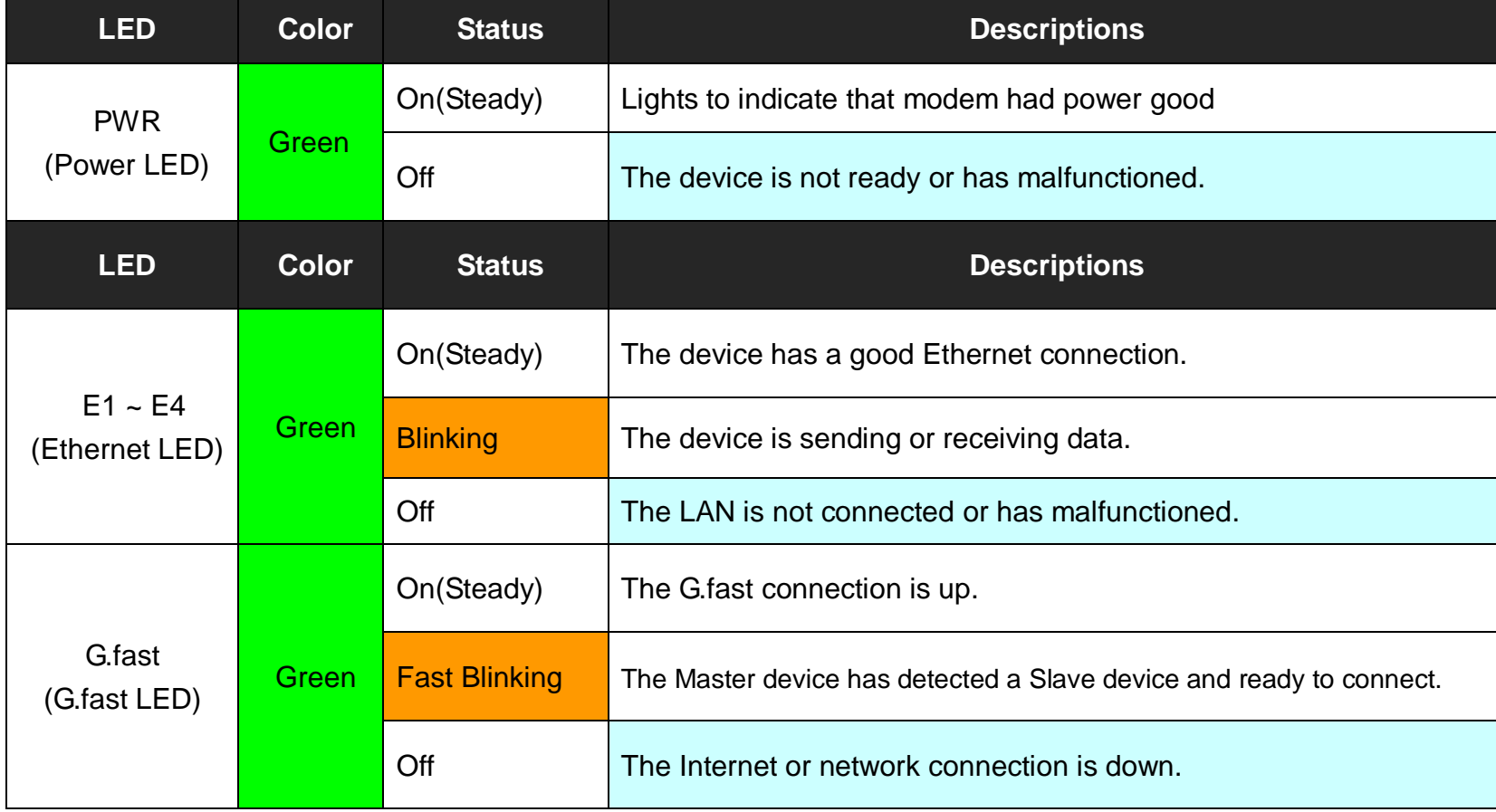

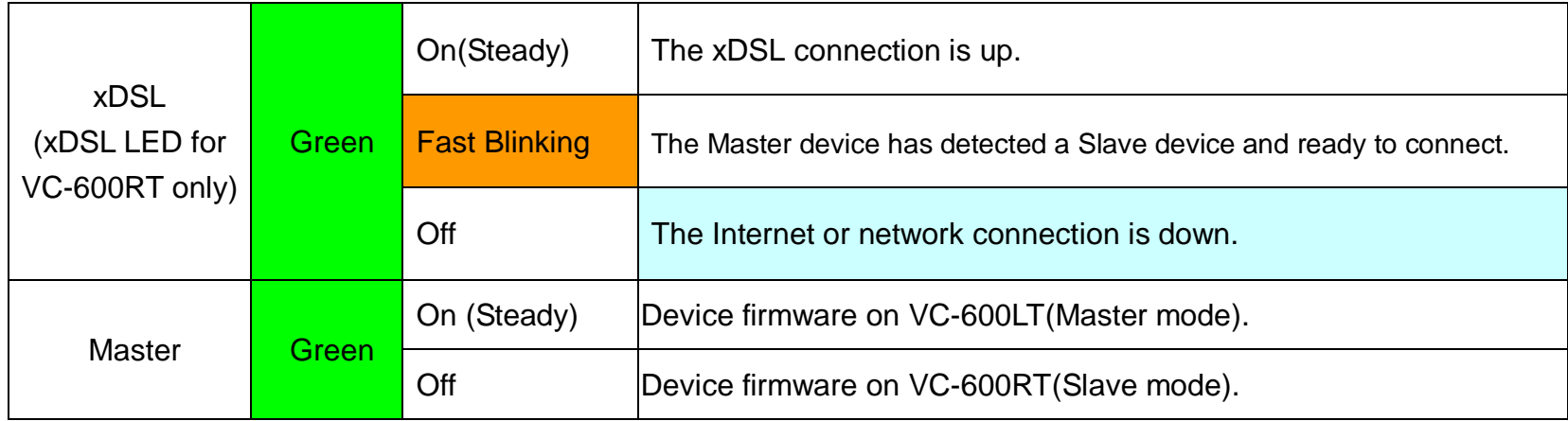

### **3.3 Rear Panel**

The following figure shows the rear panel. (Figure 3.2)

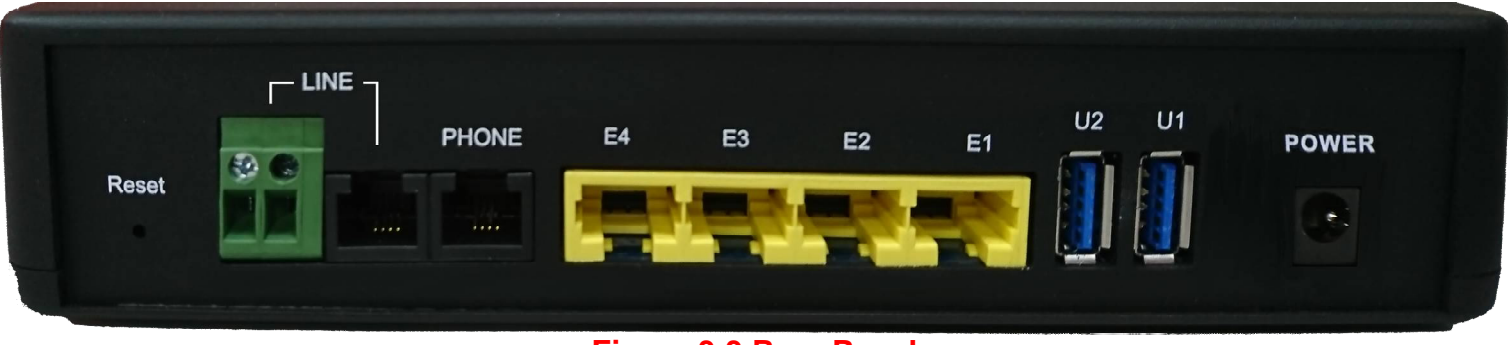

**Figure 3.3 Rear Panel**

And the table shows the description. (Table 3-2)

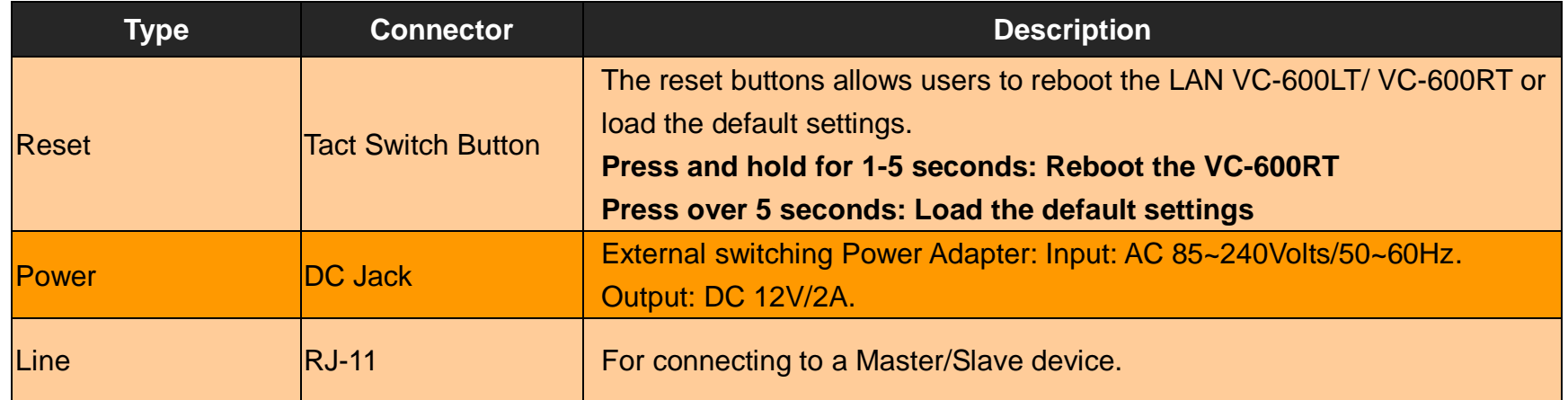

### **Table 3-2** Description of the modem rear connectors

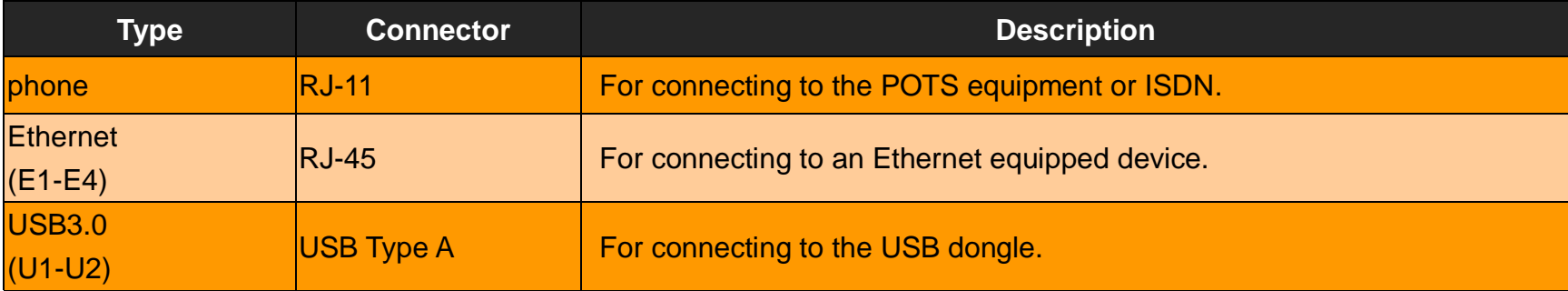

### **Before user installed power and device, please read and follow these essentials:**

 Use separate paths to route wiring for power and devices. If power wiring and device wiring paths must cross, make sure the wires are perpendicular at the intersection point.

#### **Note:**

Do not run signal or communications wiring and power wiring through the same wire conduit. To avoid interference, wires with different signal characteristics should be routed separately.

- You can use the type of signal transmitted through a wire to determine which wires should be kept separate. The rule of thumb is that wiring sharing similar electrical characteristics can be bundled together.
- You should separate input wiring from output wiring.
- We recommend that you mark all equipment in the wiring system.

**3.4 Back sticker**

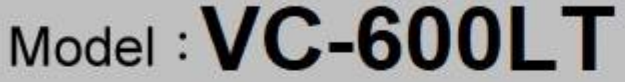

LAN IP: 192.168.16.249 Username: admin Password: admin

## Model: VC-600RT

LAN IP: 192.168.16.254 Username: admin **Password: admin** 

Note : 1.Default factory model shown as back sticker inclusing default model name, S/N,FCC CE Mark, Input DC voltage information, User's maunal download QR code, made of origin, default LAN IP and web management login information.

### **Chapter 4. Configure the modem via Web management menu**

The VC-600LT/ VC-600RT provides a built-in HTML based management interface that allows configuration of the VC-600RT via Internet Browser. Best viewed using Chrome or Firefox browsers.

In order to use the web browser to configure the device, you may need to allow:

- Web browser pop-up windows from your device. Web pop-up blocking is enabled by default in windows XP SP2 or above.
- Java Scripts. (Enabled by default)
- Java permissions. (Enabled by default)

Launch your web browser and input the default IP address 192.168.16.249 (VC-600LT) / 192.168.16.254 (VC-600RT) in the Web page.

Following section user can find default username and password.

### **4.1 BASIC Setup**

### **4.1.1 Login Webpage**

The default username and password are "admin".

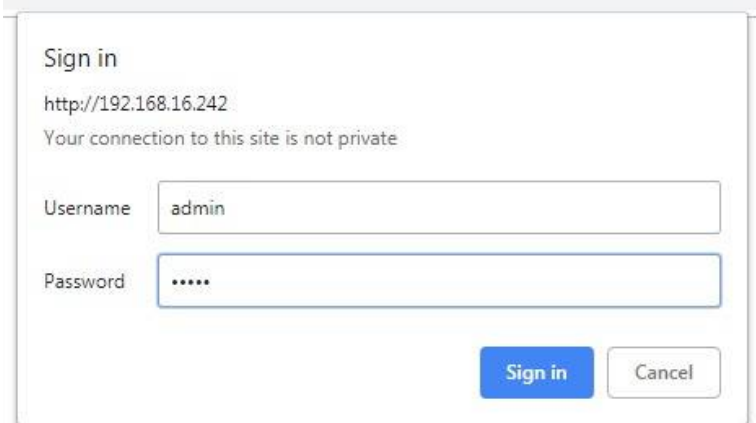

**Figure 4.1.1 Login Webpage**

### **4.1.2 Display status**

When the device is running, the status page will display the device informations (Internet Status, Software Version and DSL Line Status etc.), as shown in Figure 4.1.2.

VC-600LT

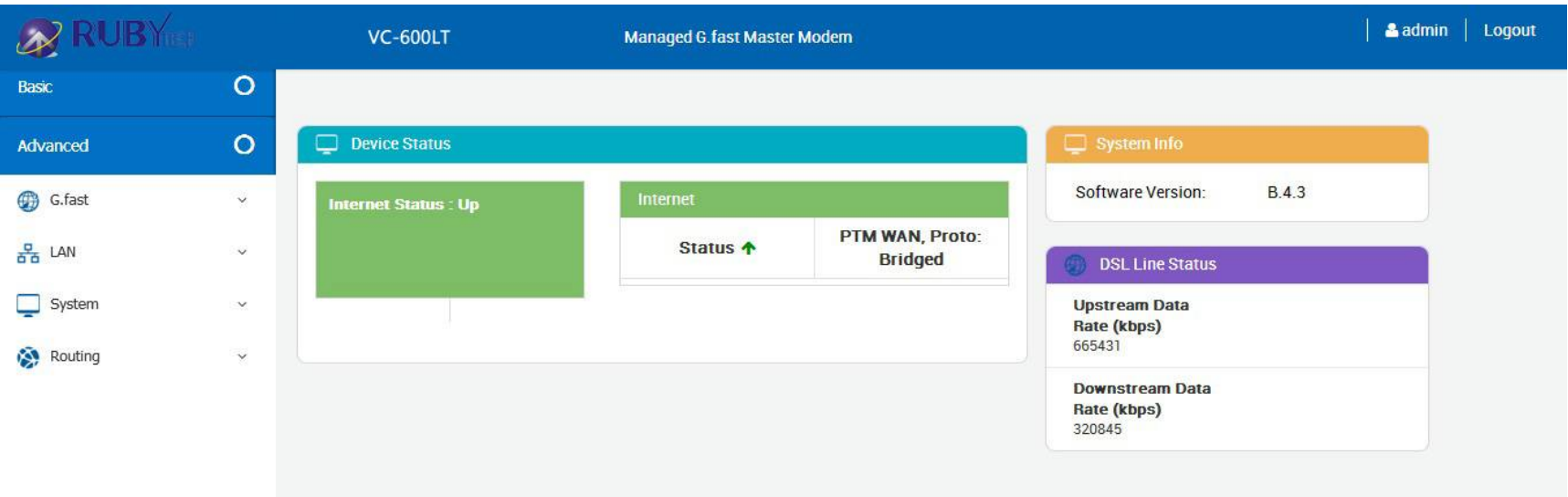

#### **Figure 4.1.2 Device Info**

### VC-600RT

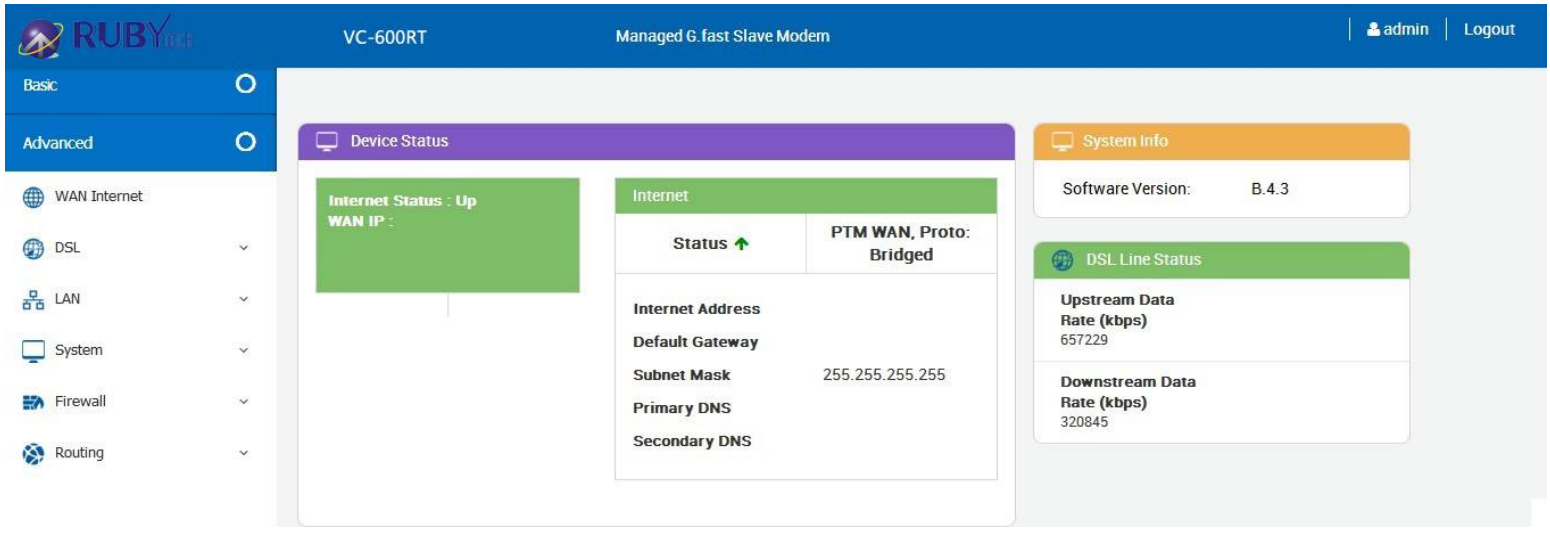

**Figure 4.1.2 Device Info**

**4.2 Select the Menu Basic**

There is an easy Setup for end users at the setup of VC-600LT with **G.fast, LAN, System, Routing** and VC-600RT with **WAN Internet, DSL, LAN, System, Firewall, Routing** for more detail configurations.

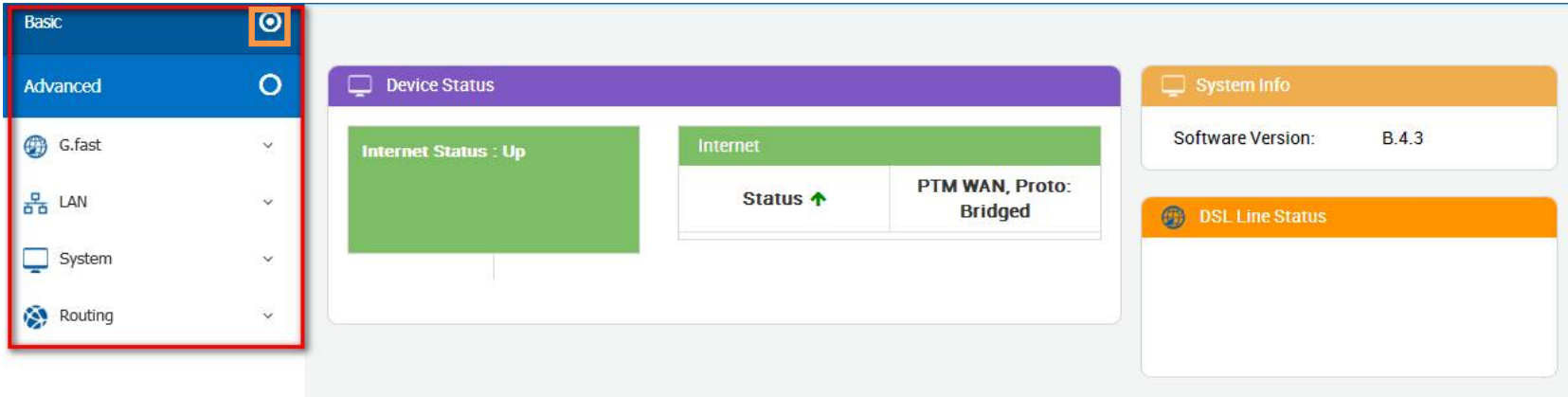

**Figure 4.2 Select the Menu Basic**

### **4.2.1 WAN Internet**

This page allows you to view and configure various Internet connections

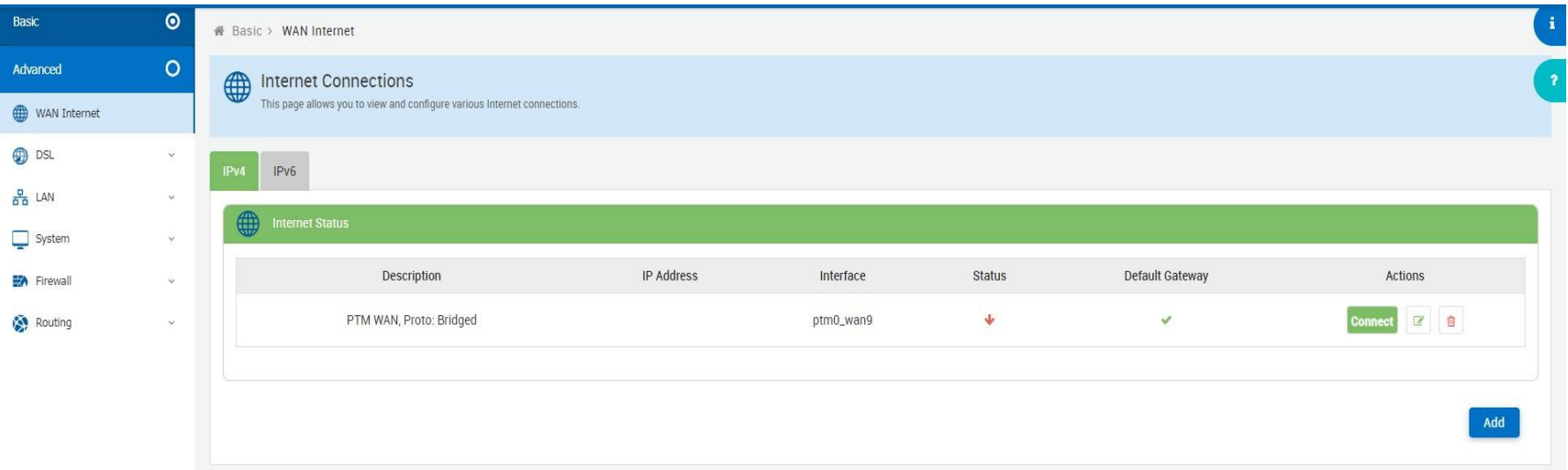

**Figure 4.2.1 WAN Internet information**

### **4.2.2 G.fast DSL**

### **4.2.2.1 Mode Setting**

DSL(Digital Subscriber Line) offers WAN DSL Connectivity on various DSL Modes. Provides configuration for xDSL modes, various annex modes and upstream and downstream attributes.

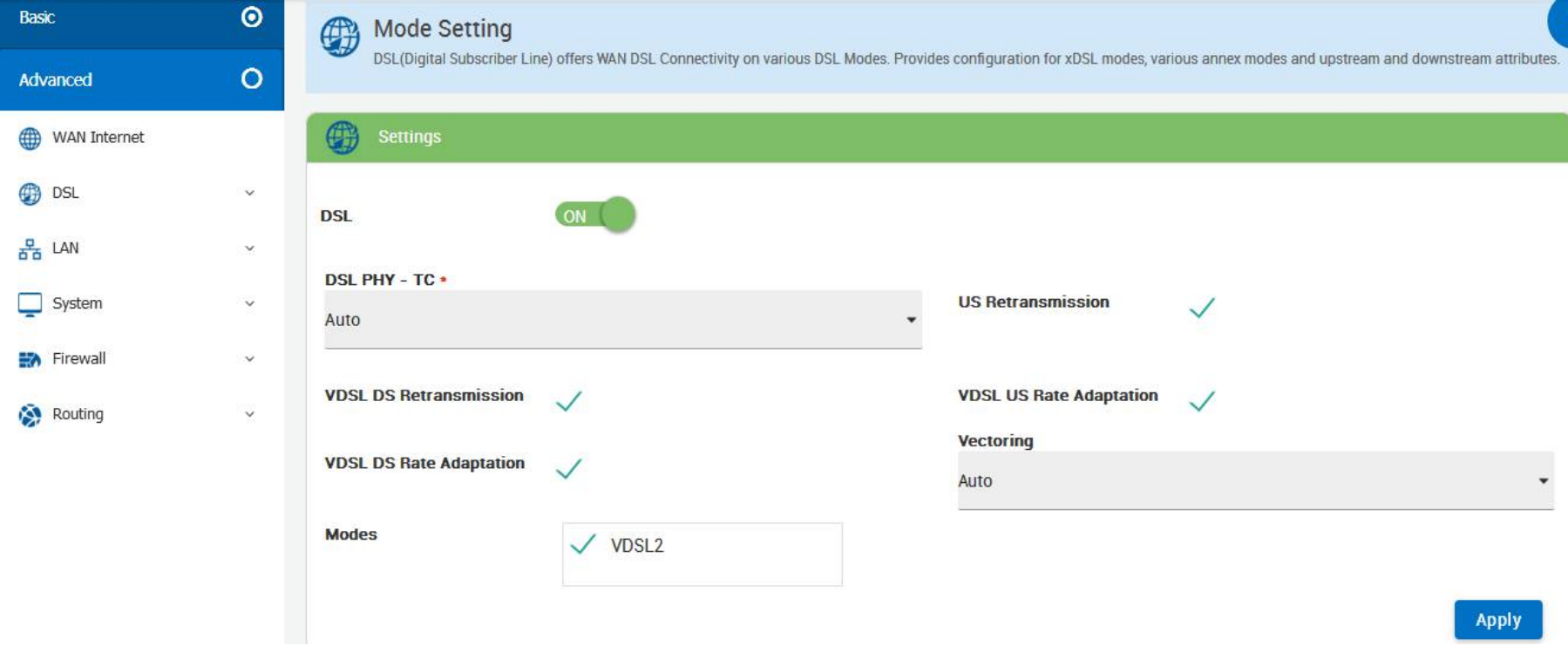

**Figure 4.2.2.1 Mode Setting**

### **4.2.2.2 Status**

This page provides the various status and statistics information

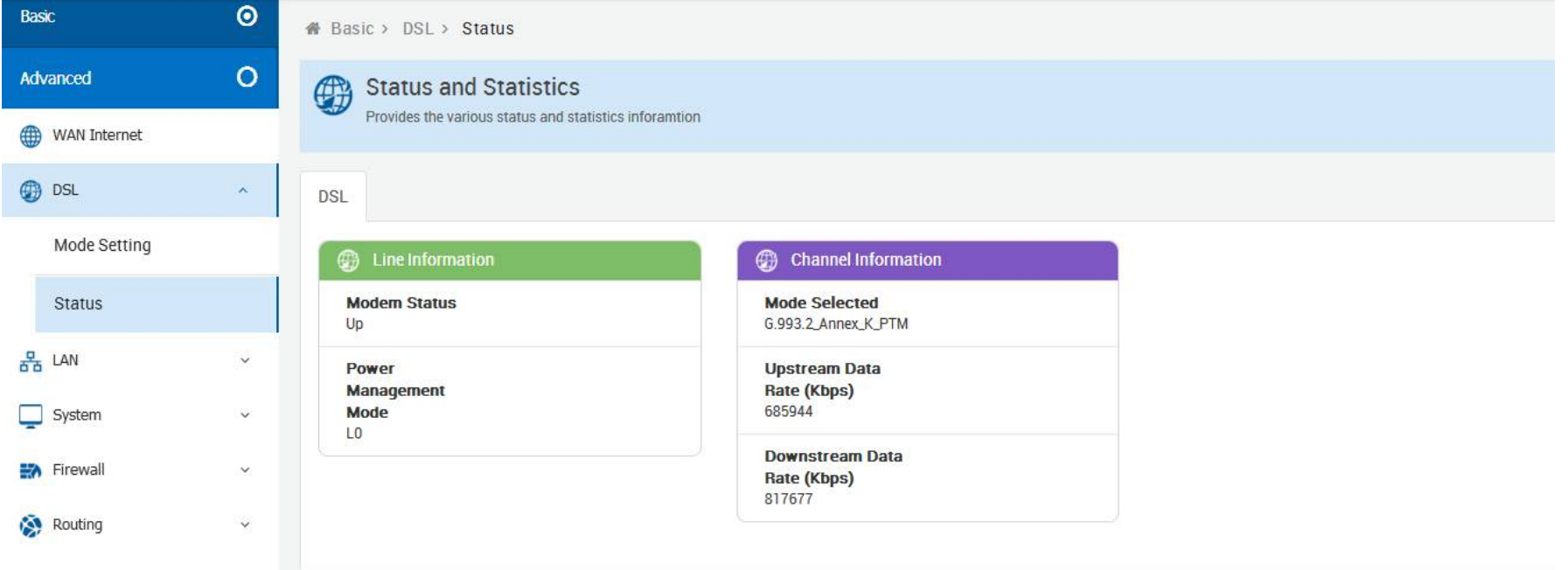

**Figure 4.2.2.2 Status**

### **4.2.3 LAN**

### **4.2.3.1 Configuration**

Configuration support to provide IP address to devices connected on the LAN side of the CPE. Applicable for all wired and wireless devices that requests for dynamic IP address.

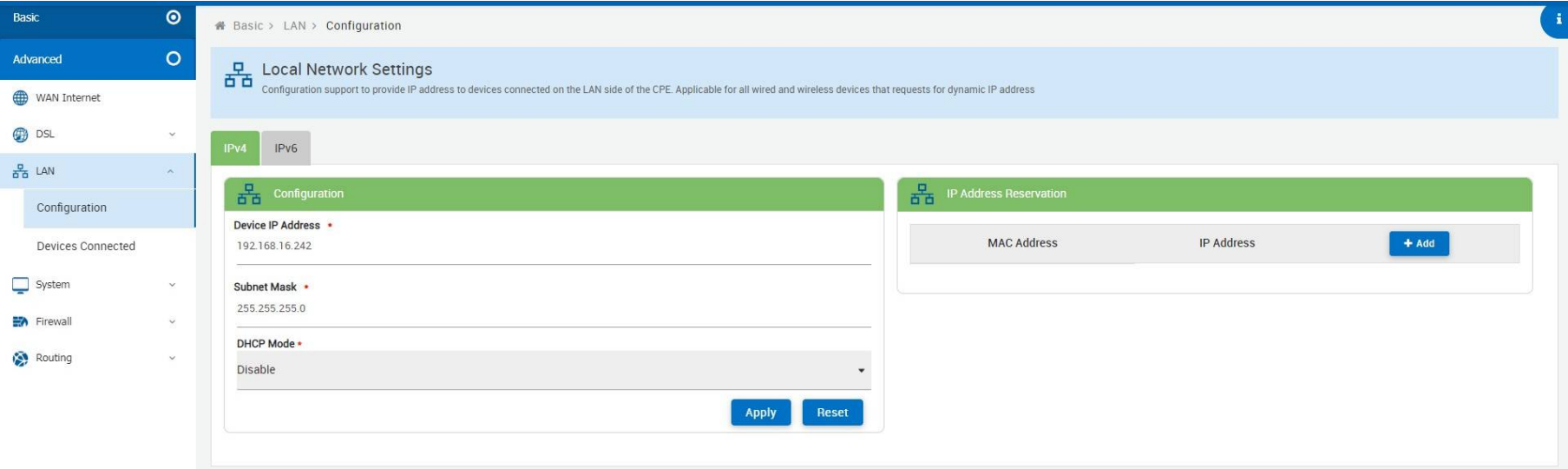

**Figure 4.2.3.1 Configuration**

### **4.2.3.2 Devices Connected**

List of Clients Connected on the LAN Side of the device

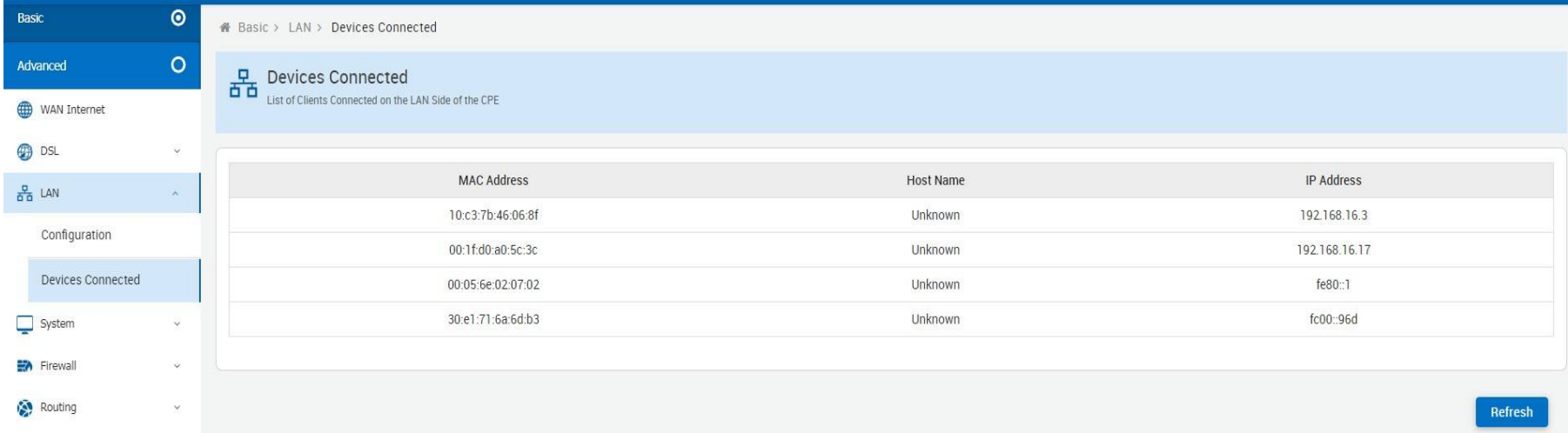

**Figure 4.2.3.2 Devices Connected**

### **4.2.4 System**

### **4.2.4.1 Administration**

This page allows users to take configuration backup, restore to previous configuration or to factory settings, upgrade firmware and reboot device.

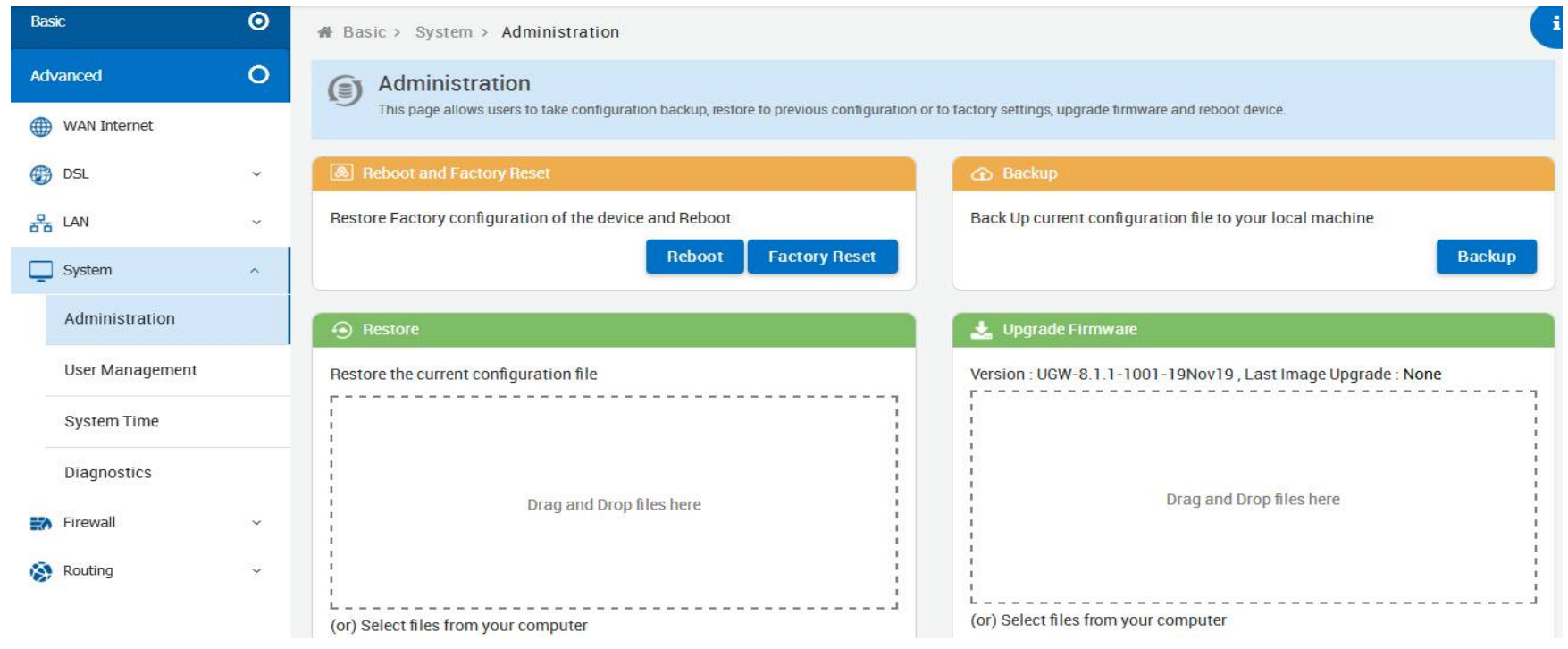

**Figure 4.2.4.1 Administration**

### **4.2.4.2 User Management**

Configure new users with add delete and modify options

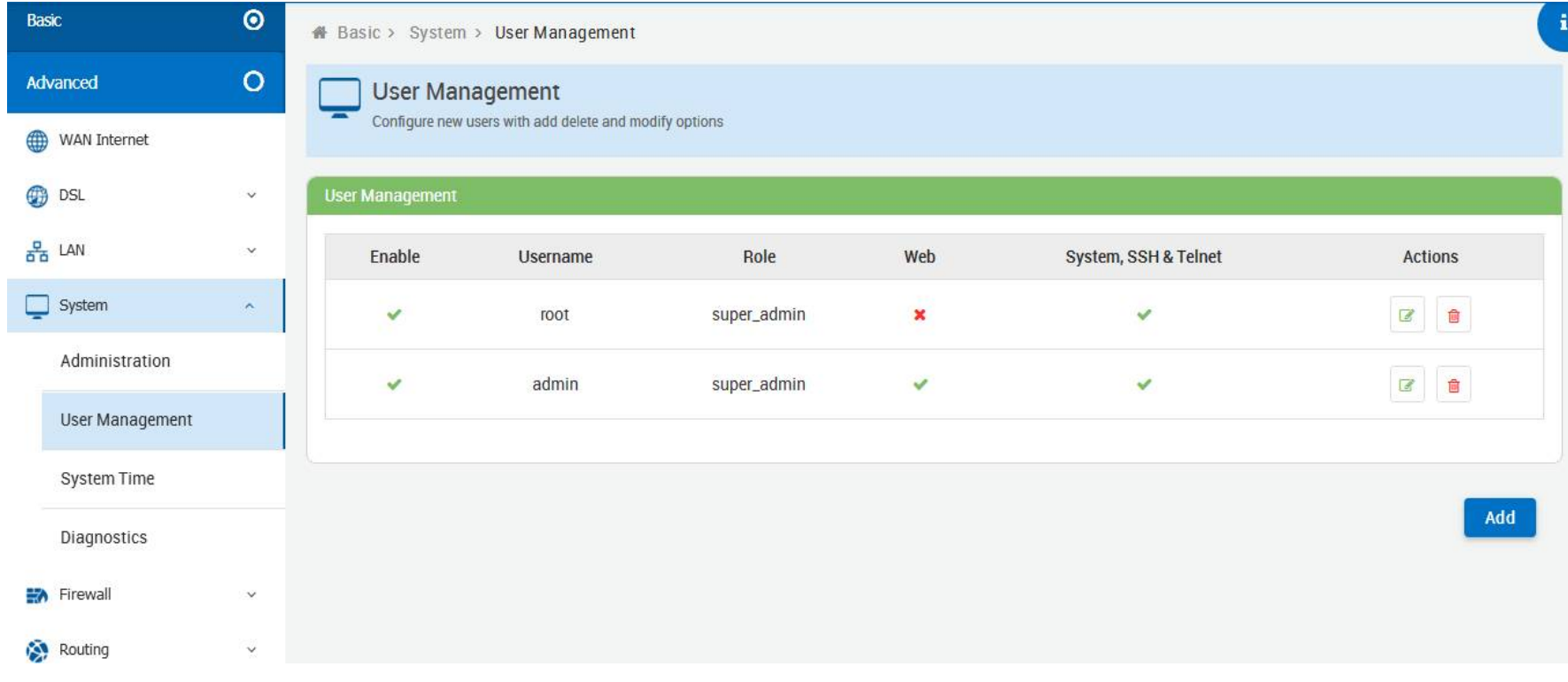

**Figure 4.2.4.2 User Management**

### **4.2.4.3 System Time**

Configuration to enable the device to synchronize the system time with the time servers.

![](_page_33_Picture_28.jpeg)

**Figure 4.2.4.3 System Time**

### **4.2.4.4 Diagnostics**

Allows to perform diagnosis on various sub-systems of this device

![](_page_34_Picture_29.jpeg)

**Trace Route** 

**Figure 4.2.4.4 Diagnostics**

### **4.2.5 Firewall**

### **4.2.5.1 Packet Filter**

This page allows the user to view and configure rules. Please make sure to enable Firewall and Packet filter feature. Note: New rules configured will not be applicable to existing running sessions !! Warning !!: Use this feature judiciously. Incorrect configuration may render device inaccessible.

![](_page_35_Picture_4.jpeg)

**Figure 4.2.5.1 Packet Filter**

### **4.2.5.2 URL Filter**

This page allows the user to configure URL Filter feature.

![](_page_36_Picture_28.jpeg)

**Figure 4.2.5.2 URL Filter**

### **4.2.6 Routing**

### **4.2.6.1 Static Routing**

Web Page to Add/Delete Static Route in the System

![](_page_37_Picture_26.jpeg)

**Figure 4.2.6.1 Static Routing**

### **4.3 Select the Menu Advanced**

Select "Advanced". The menu below will be used frequently. VC-600LT includes the sub-menus of **UPnP**,**USB/SATA**,**Device Management**. VC-600RT includes the sub-menus of **NAT**,**Multicast**,**Dynamic DNS**,**UPnP**,**QoS**,**Tunneling**,**USB/SATA**,**Device Management**. A screen is displayed as shown in Figure 4.3

VC-600LT

![](_page_38_Picture_68.jpeg)

VC-600RT

![](_page_39_Picture_22.jpeg)

**Figure 4.3 Advanced**

### **4.3.1 NAT**

### **4.3.1.1 DMZ**

This page allows the user to view and configure the virtual DMZ Host. Such a configuration opens up the specified host to unrestricted two-way Internet access.

![](_page_40_Picture_36.jpeg)

#### **Figure 4.3.1.1 DMZ**

### **4.3.1.2 Port Mapping**

Configure a rule to allow remote computers (for example, computers on the Internet) to connect to a specific computer or service within a LAN.

![](_page_41_Picture_24.jpeg)

### **4.3.1.3 Port Triggering**

Port triggering opens an incoming port when the user's computer is using a specified outgoing port(trigger) for specific traffic.

![](_page_42_Picture_22.jpeg)

### **Figure 4.3.1.3 Port Triggering**

### **4.3.2 Multcast**

This page allows to configure the Multicast services.

![](_page_43_Picture_25.jpeg)

### **Figure 4.3.2 Multcast**

### **4.3.3 Dynamic DNS**

Dynamic DNS allows the user to update wan IP address with one or many dynamic DNS services. So anyone can access services on computer using DNS-like address.

![](_page_44_Picture_23.jpeg)

### **Figure 4.3.3 Dynamic DNS**

### **4.3.4 UPnP**

This page provides UPnP devices & amp; service.

![](_page_45_Picture_24.jpeg)

**Figure 4.3.4 UPnP**

### **4.3.5 QoS**

### **4.3.5.1 QoS**

Quality of Service (QoS) settings enables you to manage and optimize the performance of the applications. It shapes the network traffic and prioritizes the devices and services by controlling the bandwidth allocation.

![](_page_46_Picture_2.jpeg)

![](_page_47_Picture_14.jpeg)

**Figure 4.3.5.1 QoS**

### **4.3.5.2 Queue Stats**

Shows statistics of configured queues.

![](_page_48_Picture_26.jpeg)

**Figure 4.3.5.2 Queue Stats**

### **4.3.6 Tunneling**

6rd is a mechanism to facilitate IPv6 rapid deployment across IPv4 infrastructures of Internet service providers (ISPs). DSLite is a mechanism to facilitate IPv4 deployment across IPv6 infrastructure.

![](_page_49_Picture_3.jpeg)

**Figure 4.3.6 Tunneling**

### **4.3.7 USB/SATA**

Always ensure that you click on the Safe Remove button to safely remove respective USB/SATA storage devices.

![](_page_50_Picture_25.jpeg)

**Figure 4.3.7 USB/SATA**

### **4.3.8 Device Management**

Device Management allows to view and configure parameters relating to the device's association with an ACS

| Basic             | $\circ$      | A Advanced > Device Management                                                                             |                                                     |             |
|-------------------|--------------|----------------------------------------------------------------------------------------------------|-----------------------------------------------------|-------------|
| Advanced          | $\odot$      | Device Management                                                                                          |                                                     |             |
| NAT               | $\checkmark$ | Device Management allows to view and configure parameters relating to the device's association with an ACS |                                                     |             |
| €<br>Multicast    |              | Settings                                                                                                   |                                                     |             |
| Dynamic DNS       |              | <b>CWMP Enable</b><br>$\checkmark$                                                                         | <b>ACS URL</b><br>http://6.0.0.1:80/                |             |
| UPnP UPnP         |              |                                                                                                    |                                                     |             |
| QoS<br>$\odot$    | $\checkmark$ | <b>ACS Username</b><br>qacafe                                                                              | <b>ACS Password</b><br>                             | Ø           |
| Tunneling<br>(≞)  |              | <b>Connection Request URL</b>                                                                              | <b>Connection Request Username</b>                  |             |
| $\leq$ USB/SATA   |              | http://127.0.0.1:8000                                                                                      | qacafe                                              |             |
| Device Management |              | <b>Connection Request Password</b><br>Ø<br>                                                                | ON (<br><b>Periodic Inform Enable</b>               |             |
|                   |              | <b>Periodic Inform Interval</b><br>3600                                                                    | <b>Periodic Inform Time</b><br>0001-01-01T00:00:00Z |             |
|                   |              | <b>Upgrades Managed</b><br>П                                                                               | <b>CWMP Retry Minimum Wait Interval</b><br>5        |             |
|                   |              | <b>CWMP Retry Interval Multiplier</b>                                                                      |                                                     |             |
|                   |              | 2000                                                                                                    |                                                     |             |
|                   |              |                                                                                                    | <b>Modify</b><br>Reset                              | Send Inform |

**Figure 4.3.8 Device Management**

### **Appendix A: Cable Requirements**

### **A.1 Ethernet Cable**

A CAT 3~7 UTP (unshielded twisted pair) cable is typically used to connect the Ethernet device to the Modem. A: 10/100TX cable often consists of four pairs of wires, two of which are used for transmission. The connector at the end of the 10/100TX cable is referred to as a RJ-45 connector and it consists of eight pins. The Ethernet standard uses pins 1, 2, 3 and 6 for data transmission purposes. (Table A-1 10/100TX)

B: 1000TX cable often consists of four pairs of wires, all of which are used for transmission. The connector at the end of the 1000TX cable is referred to as a RJ-45 connector and it consists of eight pins. The Ethernet standard uses pins 1, 2, 3, 4, 5 and 6 for data transmission purposes. (Table A-1 1000TX)

**Table A-1** RJ-45 Ethernet Connector Pin Assignments

![](_page_52_Picture_174.jpeg)

![](_page_53_Figure_1.jpeg)

**Figure A-3 Pin Assignments and Wiring for an RJ-45 Crossover Cable**

### **A.2 Telephone wire**

Standard telephone wire of any gauge or type-flat, twisted or quad is used to connect the Modem to the telephone network. A telephone cable typically consists of three pairs of wires, one of which is used for transmission. The connector at the end of the telephone cable is called an RJ-11 connector and it consists of six pins. POTS (plain old telephone services) use pins 3 and 4 for voice transmission. A telephone cable is shown below. (Figure A-4)

![](_page_54_Figure_3.jpeg)

### **Figure A-4 Telephone cable**

The A and B connectors on the rear of the Modem are RJ-11 connectors. These connectors are wired identically. The RJ-11 connectors have six positions, two of which are wired. The Modem uses the center two pins. The pin out assignment for these connectors is presented below. (Table A-2)

![](_page_54_Picture_115.jpeg)

#### **Table A-2** RJ-11 Pin out Assignments

### **Appendix B: Product Specifications**

### **Key Features & Benefits**

- Compliant with IEEE 802.3 / 802.3u / 802.3ab Ethernet Standard
- Compliant with ITU-T G993.2 VDSL2 standard (VC-600RT only)
- Compliant with ITU-T G998.4 G.INP standard (VC-600RT only)
- Compliant with ITU-T G.9700/G.9701 G.fast standard
- Backward compatible VDSL2/V35b (VC-600RT only)
- Support 106a/b & 210a/b dual G.fast band profile
- Support super Vectoring for V35b / G.fast(VC-600RT only)
- Support Vectoring for VDSL2(VC-600RT only)
- Support High Bandwidth up to 1Gbps
- Support USB 3.0 for connecting USB Dongle
- Support static routing for IPv4 and IPv6 forwarding(VC-600RT only)
- Mac Address based filtering
- Support 8 queue MFC/DSCP both type QoS
- Support HTTP/HTTPS web management
- Support SSL security
- Support remote management and monitor
- Support configuration backup and restore
- On board surge protection for Line port
- Support bridge(switch) / Router mode(VC-600LT bridge mode only)
- Support Dual Firmware Image Backup
- Support NTP Time Server.

- Support TR-0693.
- Support RJ-11 / Terminal block combo line port
- ◆ On board POTS/ISDN splitter
- ◆ Support Jumbo frame(MTU) up to 1600 bytes

#### **Note:**

- 1. Features and specifications in this manual are subject to change without prior notice.
- 2. (\*) Firmware upgradeable for future enhancement.

### **Product Specification**

![](_page_57_Picture_129.jpeg)

![](_page_58_Picture_61.jpeg)

### **Appendix C: Troubleshooting**

### **Diagnosing the Modem's Indicators**

The modem can be easily monitored through its comprehensive panel indicators. These indicators assist the network manager in identifying problems the hub may encounter. This section describes common problems you may encounter and possible solutions.

![](_page_59_Picture_127.jpeg)

![](_page_59_Picture_128.jpeg)

![](_page_60_Picture_167.jpeg)

![](_page_60_Picture_168.jpeg)

![](_page_61_Picture_128.jpeg)

![](_page_61_Picture_129.jpeg)

![](_page_62_Picture_34.jpeg)

### **System Diagnostics**

#### **Power and Cooling Problems**

If the POWER indicator does not turn on when the power cord is plugged in, you may have a problem with the power outlet, power cord, or internal power supply as explained in the previous section. However, if the unit power is off after running for a while, check for loose power connections, power losses or surges at the power outlet. If you still cannot isolate the problem, then the internal power supply may be defective. In this case, please contact your local dealer.

#### **Installation**

Verify that all system components have been properly installed. If one or more components appear to be malfunctioning (e.g. the power cord or network cabling), test them in an alternate environment where you are sure that all the other components are functioning properly.

### **Transmission Mode**

The default method of selecting the transmission mode for RJ-45 Ehernet ports is 10/100/1000 Mbps, for RJ-11 line port are auto-follow CO side band profile for VC-600RT. Therefore, if the Link signal is disrupted (e.g. by unplugging the network cable and plugging it back in again, or by resetting the power), the port will try to reestablish communications with the attached device via auto-negotiation. If auto-negotiation fails, then communications are set to half duplex by default. Based on this type of commercial-standard connection policy, if you are using a full-duplex device that does not support auto-negotiation, communications can be easily lost (i.e. reset to the wrong mode) whenever the attached device is reset or experiences a power fluctuation. The best way to resolve this problem is to upgrade these devices to a version that support Ethernet auto-negotiation.

#### **Physical Configuration**

If problems occur after altering the network configuration, restore the original connections, and try to track the problem down by implementing the new changes, one step at a time. Ensure that cable distances and other physical aspects of the installation do not exceed recommendations.

### **System Integrity**

As a last resort verify the switch integrity with a power-on reset. Turn the power to the switch off and then on several times. If the problem still persists and you have completed all the preceding diagnoses, then contact your dealer.

### **Appendix D: Compliance Information**

### **FCC Radio Frequency Interference Statement**

This equipment has been tested and found to comply with the limits for a computing device, pursuant to Part 15 of FCC rules. These limits are designed to provide reasonable protection against harmful interference when the equipment is operated in a commercial environment. This equipment generates uses and can radiate radio frequency energy and, if not installed and used in accordance with the instructions, may cause harmful interference to radio communications. However, there is no guarantee that interference will not occur in a particular installation. If this equipment does cause harmful interference to radio or television reception, which can be determined by turning the equipment off and on, the user is encouraged to try to correct the interference by one or more of the following measures:

- 1. Reorient or relocate the receiving antenna.
- 2. Increase the separation between the equipment and receiver.
- 3. The equipment and the receiver should be connected to outlets on separate circuits.
- 4. Consult the dealer or an experienced radio/television technician for help.

Changes or modifications not expressly approved by the party responsible for compliance could void the user's authority to operate the equipment.

If this telephone equipment causes harm to the telephone network, the telephone company will notify you in advance that temporary discontinuance of service may be required. But if advance notice isn't practical, the telephone company will notify the customer as soon as possible. Also, you will be advised of your right to file a complaint with the FCC if you believe it is necessary.

The telephone company may make changes in its facilities, equipment, operations or procedures that could affect the proper functioning of your equipment. If they do, you will be notified in advance in order for you to make necessary modifications to maintain uninterrupted service.

This equipment may not be used on coin service provided by the telephone company. Connection to party lines is subject to state tariffs.

#### **FCC Warning**

![](_page_66_Picture_4.jpeg)

This equipment has been tested to comply with the limits for a **Class A** digital device, pursuant to Part 15 of the FCC Rules. These limits are designed to provide reasonable protection against harmful interference when the equipment is operated in a commercial environment. This equipment can generate, use, and radiate radio frequency energy and, if not installed and used in accordance with the

instruction manual, may cause harmful interference to radio communications. Operation of this equipment in a residential area is likely to cause harmful interference in which case the user will be required to correct the interference at owner's expense.

### **CE Mark Warning**

**This is a class A product.** In a domestic environment, this product may cause radio interference in which case the user may be required to take adequate measures.

### **RoHS Mark Warning**

**COMPLIANT** 

RoHS stands for Restriction of Hazardous Substances, and impacts the entire electronics industry and many

electrical products as well. The original RoHS, also known as Directive 2002/95/EC, originated in the European Union in 2002 and restricts the use of six hazardous materials found in electrical and electronic products. All applicable products in the EU market since July 1, 2006 must pass RoHS compliance. Directive 2011/65/EU was published in 2011 by the EU, which is known as RoHS-Recast or RoHS 2. RoHS 2 includes a **CE-marking directive**, with RoHS compliance now being required for CE marking of products. RoHS 2 also added Categories 8 and 9, and has additional compliance recordkeeping requirements. Directive 2015/863 was published in 2015 by the EU, which is known as RoHS 3. RoHS 3 adds four additional restricted substances (phthalates) to the list of six.

#### **WEEE Warning**

![](_page_67_Picture_5.jpeg)

To avoid the potential effects on the environment and human health as a result of the presence of hazardous substances in electrical and electronic equipment, end users of electrical and electronic equipment should understand the meaning of the crossed-out wheeled bin symbol. Do not dispose of WEEE as unsorted municipal waste and have to collect such WEEE separately.

### **Warranty**

The original product that the owner delivered in this package will be free from defects in material and workmanship for one year parts after purchase.

There will be a minimal charge to replace consumable components, such as fuses, power transformers, and mechanical cooling devices. The warranty will not apply to any products which have been subjected to any misuse, neglect or accidental damage, or which contain defects which are in any way attributable to improper installation or to alteration or repairs made or performed by any person not under control of the original owner.

The above warranty is in lieu of any other warranty, whether express, implied, or statutory, including but not limited to any warranty of merchantability, fitness for a particular purpose or any warranty arising out of any proposal, specification or sample. We shall not be liable for incidental or consequential damages. We neither assume nor authorize any person to assume for it any other liability.

#### **WARNING WARNING:**

**1.DO NOT TEAR OFF OR REMOVE THE WARRANTY STICKER AS SHOWN, OR THE WARRANTY IS VOID. Warranty Void If Removed 2.WARRANTY VOID IF USE COMMERCIAL-GRADE POWER ADAPTER IS USED AT HARSH ENVIRONMENTS.**